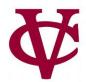

# Working With Tables

CMPU 101 — Problem Solving and Abstraction

Peter Lemieszewski

### Data Types

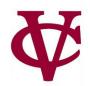

- Here are some data that can be represented with what we've seen so far:
  - A picture of a dog
  - The population of Azerbaijan
  - The complete text of the Baghavad Gita
  - Whether or not I ate breakfast this morning

Image

Number

String

Boolean

### A more complex example

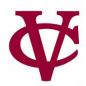

- What if we wanted to write a program to look up the population of any town in New York?
  - We can consider the last two census years 2010 and 2020.
  - Next slide has a way to get us started...

### The Population Function (plain text)

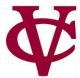

```
fun population(municipality :: String, year :: Number) -> Number:
 doc: "Return population of the municipality for the given year"
 if municipality == "New York":
  if year == 2010:
   8175133
  else if year == 2020:
                          Data from: Local Government 2020 Census Interactive Dashboard
   8804190
                          wwe1.osc.state.ny.us/localgov/2020-census-interactive-dashboard.htm
  else:
   raise("Bad year")
  end
 else if municipality == "Poughkeepsie":
  if year == 2010:
   43341
  else if year == 2020:
   45471
  else:
   raise("Bad year")
  end
 else:
  raise("Bad municipality")
end
end
```

### The Population Function (pyret)

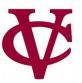

```
▼ View ▼ File Insert
```

```
use context essentials2021
 2 v fun population(municipality :: String, year :: Number) -> Number:
      doc: "Return population of the municipality for the given year"
      if municipality == "New York":
 4 ₹
 5 ▼
        if year == 2010:
          8175133
 6
        else if year == 2020:
 8
          8804190
 9
        else:
          raise("Bad year")
10
11
        end
12
      else if municipality == "Poughkeepsie":
13 ▼
        if year == 2010:
          43341
14
        else if year == 2020:
15
16
          45471
17
        else:
18
          raise("Bad year")
19
        end
20
      else:
        raise("Bad municipality")
21
22
      end
23
    end
24
```

### The Population Function (pyret – nested if)

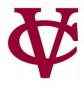

```
Insert
            View
                      ▼ File
   use context essentials2021
    fun population(municipality :: String, year :: Number) -> Number:
      doc: "Return population of the municipality for the given year"
      if municipality == "New York":
        if vear == 2010:
 6
          8175133
        else if vear == 2020:
          8804190
        else:
 9
          raise("Bad year")
10
11
        end
12
      else if municipality == "Poughkeepsie":
        if year == 2010:
13 ▼
14
          43341
        else if year == 2020:
15
          45471
16
        else:
17
                                         Just pointing out nested if stmts here!
          raise("Bad year")
18
19
        end
      else:
20
        raise("Bad municipality")
21
22
      end
23
    end
24
```

### What's all this then? (pyret: new lang. feature)

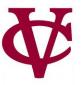

```
▼ File
            View
                              Insert
    use context essentials2021
   fun population(municipality :: String, year :: Number) -> Number:
      doc: "Return population of the municipality for the given year"
      if municipality == "New York":
 4 ₹
 5 ▼
        if year == 2010:
 6
          8175133
        else if vear == 2020:
          8804190
 8
 9
        else:
         raise("Bad vear")
10
11
        end
      else if municipality == "Poughkeepsie":
12
13 ▼
        if year == 2010:
14
          43341
        else if year == 2020:
15
16
          45471
17
        else:
18
          raise("Bad year")
19
        end
20
      else:
21
        raise("Bad municipality")
22
      end
23
    end
24
```

### What's all this then? (pyret: raise)

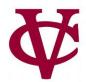

#### raise... • View • File Insert

- stops Pyret from evaluating the program and displays an error message to the user.
- This is different than returning a value, which lets Pyret continue as normal. Our "population" function returns numbers, but if it can't return a number, it will display one of these error messages.
- This is a convenient thing to do when dealing with unexpected inputs.
  - Data is not always "pure!"

### A more complex example revisited

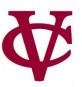

- What if we wanted to write a program to look up the population of any town in New York?
  - The approach used is not the best approach
    - Not at all!
    - But why?
    - Let's take another look at the code

### The Population Function (pyret)

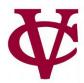

```
▼ View ▼ File Insert
```

```
use context essentials2021
 2 v fun population(municipality :: String, year :: Number) -> Number:
      doc: "Return population of the municipality for the given year"
      if municipality == "New York":
 4 ₹
 5 ▼
        if year == 2010:
 6
          8175133
        else if year == 2020:
 8
          8804190
 9
        else:
          raise("Bad year")
10
11
        end
12
      else if municipality == "Poughkeepsie":
13 ▼
        if year == 2010:
          43341
14
        else if year == 2020:
15
16
          45471
17
        else:
18
          raise("Bad year")
19
        end
20
      else:
        raise("Bad municipality")
21
22
      end
23
    end
24
```

### The Population Function (pyret)

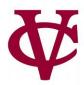

```
View
                      ▼ File
                              Insert
    use context essentials2021
 2 ▼ fun population(municipality :: String, year :: Number) -> Number:
      doc: "Return population of the municipality for the given year"
      if municipality == "New York":
 4 ₹
                                          We have New York City...
 5 ▼
        if year == 2010:
 6
          8175133
        else if year == 2020:
          8804190
 8
        else:
 9
          raise("Bad year")
10
11
        end
12
      else if municipality == "Poughkeepsie":
                                                  We have Poughkeepsie...
13 ▼
        if year == 2010:
14
          43341
        else if year == 2020:
15
16
          45471
17
        else:
          raise("Bad year")
18
19
        end
20
      else:
                                       We have... none of the other 1528 municipalities!
        raise("Bad municipality")
21
22
      end
23
    end
24
```

### How to consider functions

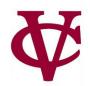

- KEY IDEA: Separate data from code computations.
   Then, we can reuse the data in as many functions as we want.
- Another KEY IDEA: Table-Driven Programming (my term!)
   i.e. Organize data into tables and we can tailor functions based on tables

### What's a Table?

**A** 

- It is tabular data made up of rows/columns
  - similar to what you would see in a spreadsheet

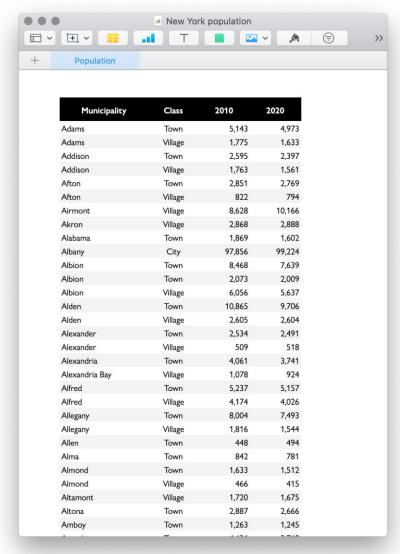

# Defining a Table in pyret

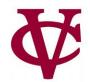

To define a table in Pyret, we specify its contents like so:

Name of the table

```
table: name, kind, pop-2010, pop-2020, row: "Adams", "Town", 5143, 4973 row: "Adams", "Village", 1775, 1633 row: "Addison", "Town", 2595, 2397 row: "Addison", "Village", 1763, 1561 row: "Afton", "Town", 2851, 2769 ... end
```

Dileneate data using commas

# Defining a Table in pyret

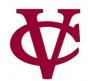

To define a table in Pyret, we specify its contents like so:

Name of the table

table: name, kind, pop-2010, pop-2020, row: "Adams", "Town", 5143, 4973 row: "Adams", "Village", 1775, 1633 row: "Addison", "Town", 2595, 2397 row: "Addison", "Village", 1763, 1561 row: "Afton", "Town", 2851, 2769 ... end

Column Headings are named here

Q: What type of data makes up a single row?

Dileneate data using commas

## Defining a Table in pyret – adding data types

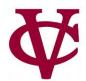

```
municipalities =
 table: name :: String, kind :: String,
  pop-2010 :: Number, pop-2020 :: Number
  row: "Adams", "Town", 5143, 4973
  row: "Adams", "Village", 1775, 1633
  row: "Addison", "Town", 2595, 2397
  row: "Addison", "Village", 1763, 1561
  row: "Afton", "Town", 2851, 2769
  #careful if you copy/paste from here,
  #all whitespace is not the same!
 end
```

### Steps to Create the table

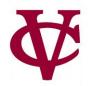

| •                    | ▼ View ▼ File (minicipalities) Insert                                                                                                    | Publish   | Run       | •        | Stop     |
|----------------------|----------------------------------------------------------------------------------------------------|-----------|-----------|----------|----------|
| 1 2                  | <pre>use context essentials2021 # Load textbook functions for working with tables</pre> """ """ """ """ """ """ """ """ """ "                                                                                                    |           |           |          |          |
| 3 <b>▼</b><br>4<br>5 | <pre>include shared-gdrive("dcic-2021",     "1wyQZj_L0qqV9Ekgr9au6RX2iqt2Ga8Ep")  # This is a special line for allowing the contents to be included in other programs provide: * end  minicipalities =   table: name, kind, pop-2010, pop-2020   row: "Adams", "Town", 5143, 4973   row: "Adams", "Village", 1775, 1633   row: "Addison", "Town", 2595, 2397   row: "Addison", "Village", 1763, 1561   row: "Afton", "Town", 2851, 2769   end</pre> | name      | kind      | pop-2010 | pop-2020 |
| 6                    |                                                                                                    | "Adams"   | "Town"    | 5143     | 4973     |
| 7 ▼<br>8<br>9        |                                                                                                    | "Adams"   | "Village" | 1775     | 1633     |
| 10 ▼<br>11<br>12     |                                                                                                    | "Addison" | "Town"    | 2595     | 2397     |
| 13<br>14<br>15       |                                                                                                    | "Addison" | "Village" | 1763     | 1561     |
| 16<br>17<br>18       |                                                                                                    | "Afton"   | "Town"    | 2851     | 2769     |
|                      |                                                                                                    | >>>       |           |          |          |

- 1. Name the table (minicipalities here) & click Run ("mi" and not "mu" here) -> table is created
- 2. Type in "minicipalities" & press enter key -> table is displayed
- 3. Good idea to simply include lines 2-7 in your programs, even if they aren't necessary right now
- 4. (again) be careful when doing copy/paste, tab keys and space characters have different behavior

### Publish or Perish

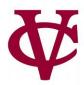

- So much data, so little time!
  - We can share tables using the "Publish" menu button rather than typing/copying/pasting/whatever
    - Important for sharing ginormous tables instead of gathering data yourself

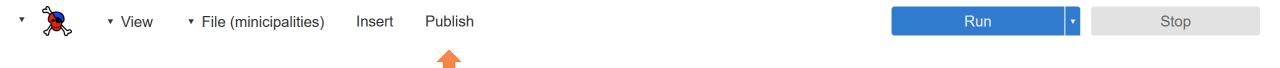

### Publish or Perish (2)

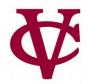

- End result is a sharable "link!"
  - That we can, umm, type/copy/paste/whatever.

#### Share or update the published copy

You can copy the link below to share the most recently published version with others.

://code.pyret.org/editor#share=1g2BPbORjYIbScjBvPi0fr7yKGMXb-9EB&v=6d122f0

You can copy the code below to use the published version as a library.

import shared-gdrive("minicipalities", "1g2BPbORjYIbScjBvPi0fr7yKGMXb-9EB"

You can also click Update below to copy the current version to the published version, or click Close to exit this window.

Cancel

Update

### Publish or Perish (3)

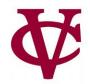

- End result is a sharable "link!"
  - That we can, umm, type/copy/paste/whatever.

#### Share or update the published copy

You can copy the link below to share the most recently published version with others.

://code.pyret.org/editor#share=1g2BPbORjYIbScjBvPi0fr7yKGMXb-9EB&v=6d122f@ You can copy the code below to use the published version as a library. import shared-gdrive("minicipalities", "1g2BPbORjYIbScjBvPi0fr7yKGMXb-9EB" The juicy bits are enclosed in quotes (soogle identifier)

we can use "include" or "import" (soogle identifier)

wing and Abe' to the published version, or click Close You can also click Update below to copy the current vers to exit this window. **Update** 

### Publish or Perish (4)

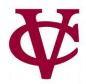

- End result is a sharable "link!"
  - That we can, umm, type/copy/paste/whatever.

#### Share or update the published copy

You can copy the link below to share the most recently published version with others.

://code.pyret.org/editor#share=1g2BPbORjYIbScjBvPi0fr7yKGMXb-9EB&v=6d122f0

You can copy the code below to use the published version as a library.

import shared-gdrive("minicipalities", "1g2BPb0RjYIbScjBvPi0fr7yKGMXb-9EB"

You can also click Update below to py the current version to the published version, or click Close to exit this window

to exit this window.

The name of the file being shared is also used.

CMPU 101: I

Cancel

Update

### Publish or Perish (5)

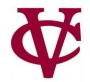

Here we use the table called minicipalities (as if we compiled the data ourselves)

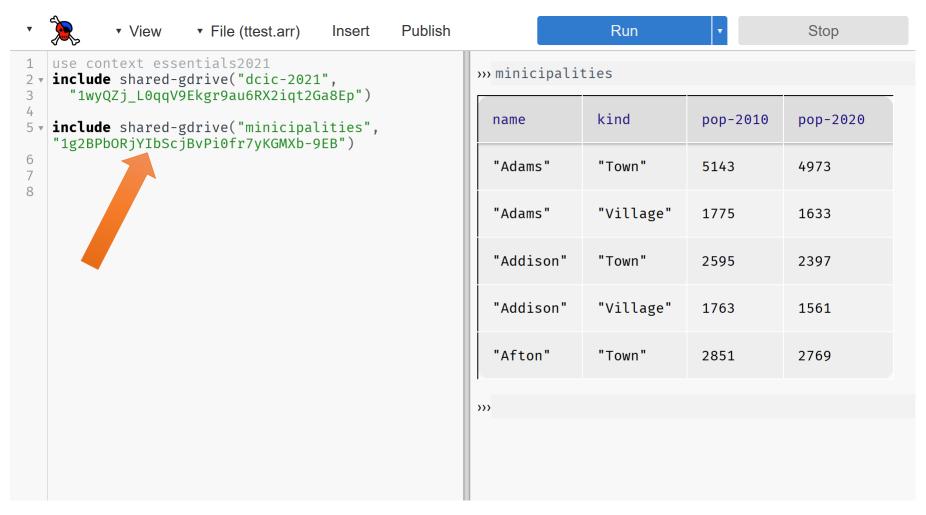

### Turning the Tables

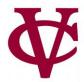

Let's use the complete set of data from the NY State website!

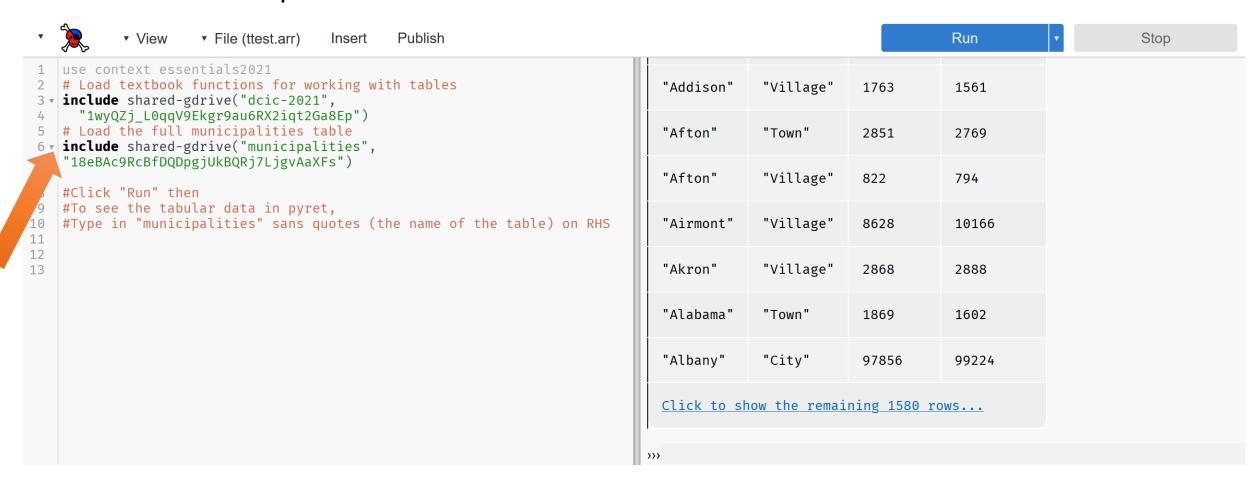

### Turning the Tables (2)

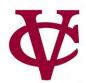

- You should be able to copy/paste these lines into pyret to get the same results:
  - (It worked on my machine at home!)

```
# Load textbook functions for working with tables
include shared-qdrive("dcic-2021",
  "1wyQZj L0qqV9Ekgr9au6RX2iqt2Ga8Ep")
# Load the full municipalities table
include shared-qdrive ("municipalities",
"18eBAc9RcBfDQDpgjUkBQRj7LjgvAaXFs")
#Click "Run" then
#To see the tabular data in pyret,
#Type in "municipalities" sans quotes (the name of the table) on RHS
```

### Ok, I've got a table. Now what?

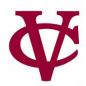

• Now that we have the data in Pyret, we can write programs to "crunch the numbers" i.e. analyze the data!

• We'll need to learn some basic table manipulation functions first...

### **Extracting Rows**

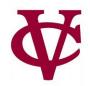

To get a row out of a table, specify its number, beginning with 0:

>>> municipalities.row-n(0)

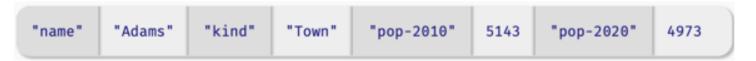

### **Row Data**

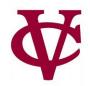

- The data type returned by .row-n is a Row.
- We can access a value in the row by specifying the name of a column:
  - >>> municipalities.row-n(0)["name"]
  - "Adams"

- A note about the format of the above statement
  - The parentheses ( ) are saying that row-n is a function
  - The square brackets [ ] are saying to look up or extract the value of a particular column (the column named "name" here)

### Row Data as input to a function

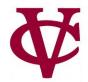

We can write a function that takes a row as input:

```
fun population-decreased(r :: Row) -> Boolean:
  doc: "Return true if the municipality's population went down between 2010 and 2020"
  r["pop-2020"] < r["pop-2010"]
end</pre>
```

 $^{\bullet}$  If you remember Friday's lab, we can safely omit the explicit checks using if statements when returning a Boolean.

```
if r["pop-2020"] < r["pop-2010"]:
    true
else:
    false
end</pre>
```

28

## Defining a Table in pyret – adding data types

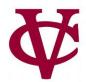

```
municipalities =
 table: name :: String, kind :: String,
  pop-2010 :: Number, pop-2020 :: Number
  row: "Adams", "Town", 5143, 4973
  row: "Adams", "Village", 1775, 1633
  row: "Addison", "Town", 2595, 2397
  row: "Addison", "Village", 1763, 1561
  row: "Afton", "Town", 2851, 2769
  #careful if you copy/paste from here,
  #all whitespace is not the same!
 end
```

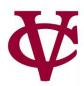

From this point on, we will need to include the textbook functions via:

# Load textbook functions for working with tables include shared-gdrive("dcic-2021", "1wyQZj\_L0qqV9Ekgr9au6RX2iqt2Ga8Ep")

(I'll provide it with sample code; you'll just need to remember to copy/paste into your programs)

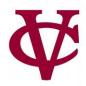

From this point on, we will need to include the textbook functions via:

# Load textbook functions for working with tables include shared-gdrive("dcic-2021", "1wyQZj\_L0qqV9Ekgr9au6RX2iqt2Ga8Ep")

(I'll provide it with sample code; you'll just need to remember to copy/paste into your programs)

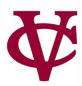

Can we synthesize the data in municipalities to create a new table showing only cities where the population decreased between 2010 and 2020?

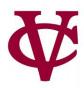

Can we synthesize the data in municipalities to create a new table showing only cities where the population decreased between 2010 and 2020?

Spoiler Alert: YES, we can do that!

### Brainstorming ways to do this: Table as parameter

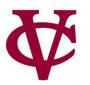

34

# Create function that accepts a table and finds all municipalities with pop. decrease fun filter-population-decreased(t :: Table) -> Table: if population-decreased(t.row-n(0)): ... # Keep row 0 if population-decreased(t.row-n(1): ... # Keep row 1 else: ... # Don't keep row 1 end else: ... # Don't keep row 0 end end

### Brainstorming ways to do this (2)

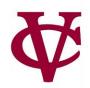

```
fun filter-population-decreased(t :: Table) -> Table:
 if population-decreased(t.row-n(0)):
  ... # Keep row 0
  if population-decreased(t.row-n(1):
   ... # Keep row 1
  else:
   ... # Don't keep row 1
  end
 else:
  ... # Don't keep row 0
 end
end
```

We would need 1500+ if statements? Noooooooo... Good idea, but awful implementation. We don't really need to write code like this!

We can write general, all-purpose code to handle this.

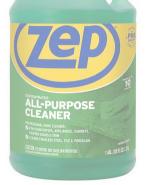

### This is the way...

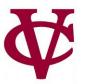

filter-with can be used as a function to create a table with the desired set of rows...

filter-with (municipalities, population-decreased)

#### Two parameters

- 1. Our (municipalities) table
- 2. A *function* that filter-with uses. It will accept a row as a parameter and return a Boolean
- In other words, filter-with will iterate through the rows in our table, keeping what fits its criterion
  - A place with a decrease in population!

## This is the way... more generally

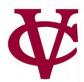

# filter-with(t :: Table, keep :: (Row -> Boolean)) -> Table

Read this as: Given a table and a predicate on rows, returns a table with only the rows for which the predicate returns true.

Again, two parameters

- 1. A data type of table
- 2. A keep *function* (the predicate) that filter-with uses. It will accept a row as a parameter and return a Boolean

## A similar example with municipalities

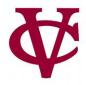

We can also use filter-with to get a table made up of just the towns:

```
fun is-town(r :: Row) -> Boolean:
  doc: "Check if a row is for a town"
  r["kind"] == "Town"
end
```

filter-with(municipalities, is-town)

#### **Expanding our options**

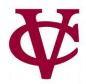

We can also order the data by the values in one column:

order-by(municipalities, "pop-2020", false)

```
order-by(t :: Table, colname :: String, sort-up :: Boolean)
```

-> Table

Given a table and the name of a column in that table, return a table with the same rows but ordered based on the named column.

If sort-up is true, the table will be sorted in ascending order, otherwise (false) it will be in descending order.

#### We can combine all of these too!

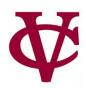

How do we create a function that gives us the town with the smallest population?

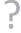

#### We can combine all of these too!

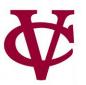

How do we use the order-by function to give us the town with the smallest population?

```
order-by(
filter-with(municipalities, is-town),
"pop-2020",
true).row-n(0)
```

## Using what we have seen

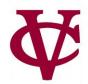

• PROBLEM: We want to know the fastest-growing towns in New York.

## Using what we have seen (2)

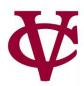

- PROBLEM: We want to know the fastest-growing towns in New York.
- i.e. we want a table containing only towns, sorted by the *percent change* in population.
- Let's break the problem statement into manageable parts

# Using what we have seen (3)

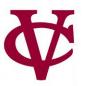

- PROBLEM: We want to know the fastest-growing towns in New York.
- i.e. we want a table containing only towns, sorted by the *percent change* in population.
- Let's break the problem statement into manageable parts
  - Make a new table and...
  - Filter out the cities, etc. (i.e. only towns)
  - 2. Calculate percentage change in population
  - 3. Build a (new) column for percentage change
  - 4. Sort the table based on that new column in *descending* order

## Building a solution (1)

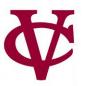

- PROBLEM: We want to know the fastest-growing towns in New York.
- i.e. we want a table containing only towns, sorted by the *percent change* in population.
- Let's break the problem statement into manageable parts
  - Make a new table and...
  - 1. Filter out the cities, etc. (i.e. only towns)
    - towns = filter-with(municipalities, is-town)
  - 2. Calculate percentage change in population
  - 3. Build a (new) column for percentage change
  - 4. Sort the table based on that new column in descending order

# Building a solution (2)

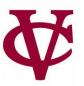

- PROBLEM: We want to know the fastest-growing towns in New York.
- i.e. we want a table containing only towns, sorted by the *percent change* in population.
- Let's break the problem statement into manageable parts
  - Make a new table and...
  - 1. Filter out the cities, etc. (i.e. only towns)
    - towns = filter-with(municipalities, is-town)
  - 2. Calculate percentage change in population

```
fun percent-change(r :: Row) -> Number:
doc: "Compute the percentage change for the population of the given municipality between 2010 and 2020"
(r["pop-2020"] - r["pop-2010"]) / r["pop-2010"]
end
```

- 3. Build a (new) column for percentage change
- 4. Sort the table based on that new column in descending order

## Building a solution (3)

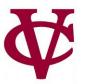

- PROBLEM: We want to know the fastest-growing towns in New York.
- i.e. we want a table containing only towns, sorted by the *percent change* in population.
- Let's break the problem statement into manageable parts
  - Make a new table and...
  - 1. Filter out the cities, etc. (i.e. only towns)
    - towns = filter-with(municipalities, is-town)
  - 2. Calculate percentage change in population

```
fun percent-change(r :: Row) -> Number:
doc: "Compute the percentage change for the population of the given municipality between 2010 and 2020"
(r["pop-2020"] - r["pop-2010"]) / r["pop-2010"]
end
```

3. Build a (new) column for percentage change

```
towns-with-percent-change =
build-column(towns, "percent-change", percent-change)
```

4. Sort the table based on that new column in *descending* order

## Building a solution (4)

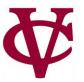

- PROBLEM: We want to know the fastest-growing towns in New York.
- i.e. we want a table containing only towns, sorted by the percent change in population.
- Let's break the problem statement into manageable parts
  - Make a new table and...
  - 1. Filter out the cities, etc. (i.e. only towns)
    - towns = filter-with(municipalities, is-town)
  - 2. Calculate percentage change in population

```
fun percent-change(r :: Row) -> Number:
doc: "Compute the percentage change for the population of the given municipality between 2010 and 2020"
(r["pop-2020"] - r["pop-2010"]) / r["pop-2010"]
end
```

3. Build a (new) column for percentage change

```
towns-with-percent-change =
build-column(towns, "percent-change", percent-change)
```

4. Sort the table based on that new column in *descending* order

```
fastest-growing-towns =
  order-by(towns-with-percent-change,
    "percent-change", false)
```

#### Full solution... almost (see how it runs!)

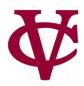

• PROBLEM: We want to know the fastest-growing towns in New York.

```
fun percent-change(r :: Row) -> Number:
 doc: "Compute the percentage change for the population of the given municipality between 2010 and 2020"
 (r["pop-2020"] - r["pop-2010"]) /
r["pop-2010"]
end
Fun is-town(r :: Row) -> Boolean:
doc. "Check if a row is for a town"
r["kind"] == "Town"
end
towns = filter-with(municipalities, is-town)
towns-with-percent-change =
 build-column(towns, "percent-change", percent-change)
fastest-growing-towns =
 order-by(towns-with-percent-change,
  "percent-change", false)
fastest-growing-towns
```

#### Acknowledgements

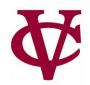

- This lecture incorporates material from:
- Kathi Fisler, Brown University,
- Gregor Kiczales, University of British Columbia,
- And, Jonathan Gordon